# Описание API сервиса Счетмаш Онлайн

Метод запроса POST предназначен для запроса, при котором веб–сервер принимает данные, заключённые в тело сообщения, для хранения. Клиент отправляет серверу запрос на регистрацию товарных позиций, в ответ сервер присылает клиенту идентификатор запрошенной операции.

Метод запроса GET предназначен для получения информации от сервера. В рамках GET–запроса некоторые данные могут быть переданы в строке запроса URL, указывающие, например, ID, или другую информацию, определяющую запрос. Клиент запрашивает у сервера результат по выданному идентификатору операции. Сервер отвечает клиенту либо статусным пакетом (регистрация еще не завершилась), либо пакетом с ошибкой (регистрацию завершить не удалось, т.к. в ходе выполнения операции произошла ошибка на ККТ), либо пакетом с реквизитами успешной фискализации.

Основновной тип данных применяемый при обмене это json объекты. В случае передачи не корректных данных будет ответ http кодом сервера 400 В случае использования неразрешенного url или передачей не разрешенным методом (PUT, DELETE и т.д.) будет ответ сервера http кодом 405 Url для обмена - https://online.schetmash.com/lk/api/v1 Почти во всех операциях запроса используется token

### Получение токена

 **[http:// online.schetmash.com/lk/api/v1/token](http://online.schetmash.com/lk/api/v1/token)**

Пример запроса токена: {"login":"Pupkin","password":123456}

login - логин password – пароль

В ответе придет поле token с новым действующим токеном. Он действителен 24 часа, если пытаться обновить до 23 часов, в результате будет старый токен. Обновить его можно только за час до "протухания" и дальше. На стороне клиента необязательно отслеживать время жизни токена, при получении нового токена его необходимо сохранять, а запрашивать новый токен нужно, если сервер отвечает о просроченности токена. В конце документа приведены коды ошибок.

Пример ответа c успешным присвоением токена: {"message":null,"code":3,"token":"15264669025afc0956570bd"}

Пример с ошибкой {"message":"Неверный логин или пароль","token":null,"code":1}

## Регистрация чека

#### **http://online.schetmash.com/lk/api/v1/{shopid}/{operation}?token={token}**

shopid - id магазина operation - тип операции. Возможные значения: **'sell'** - «Приход», **'sell\_refund'** - «Возврат прихода», **'sell\_correction'** - «Коррекция прихода», **'buy'** - «Расход», **'buy\_refund'** - «Возврат расхода», **'buy\_correction'** - «Коррекция расхода» token - токен полученный при авторизации

В ответе придет поле id - номер зарегистрированной операции, status - текущий статус операции. Сервер отвечает клиенту либо статусным пакетом (регистрация еще не завершилась), либо пакетом с ошибкой (регистрацию завершить не удалось, т.к. в ходе выполнения операции произошла ошибка на ККТ), либо пакетом с реквизитами успешной фискализации.

```
Пример запроса на печать чека:
{
 "timestamp":"07.06.2018 09:19:18", //дата оплаты
 "external_id":"sell_test.ru_16", //уникальный номер документа
"service":
{
   "callback_url":"https://test.ru/api.php", // Адрес, на который придёт ответ от сервера
},
"receipt":
{
"attributes":
\overline{\phantom{a}}"email":"Email покупателя",
      "phone":"телефон покупателя"
},
"items":
\Box [
\sim {
       "name":"Название товара",
       "price":17, //Цена с учётом скидок
       "quantity":2, //количество
       "sum":34, //сумма
```

```
"tax":"vat18", //НДС, допустимые значения vat18, vat20, vat10, vat118, vat110, 
vat0, none
         "tax_sum":2.59
}
],
"total":17, //сумма по чеку. 
"payments":
\blacksquare\left\{\begin{array}{c} \end{array}\right."type":1, //Вид оплаты: 1 – электронный, 2 – аванс, 3 - кредит
         "sum":17
}
\blacksquare}
}
```
#### Описание полей

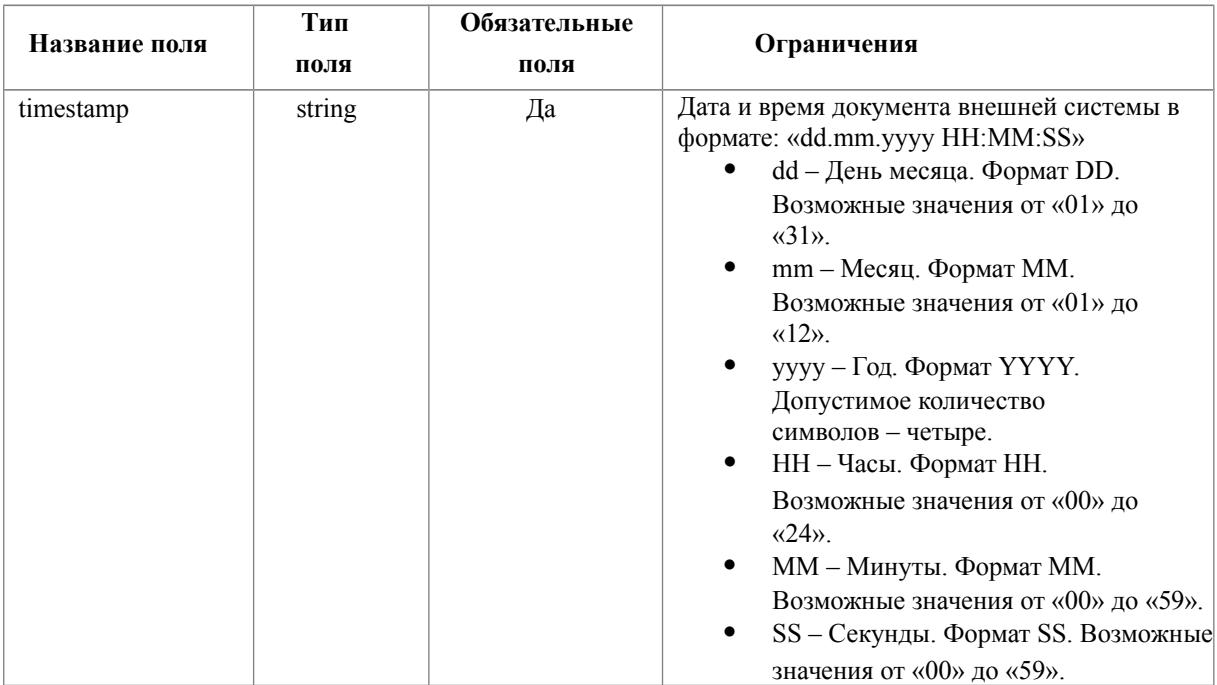

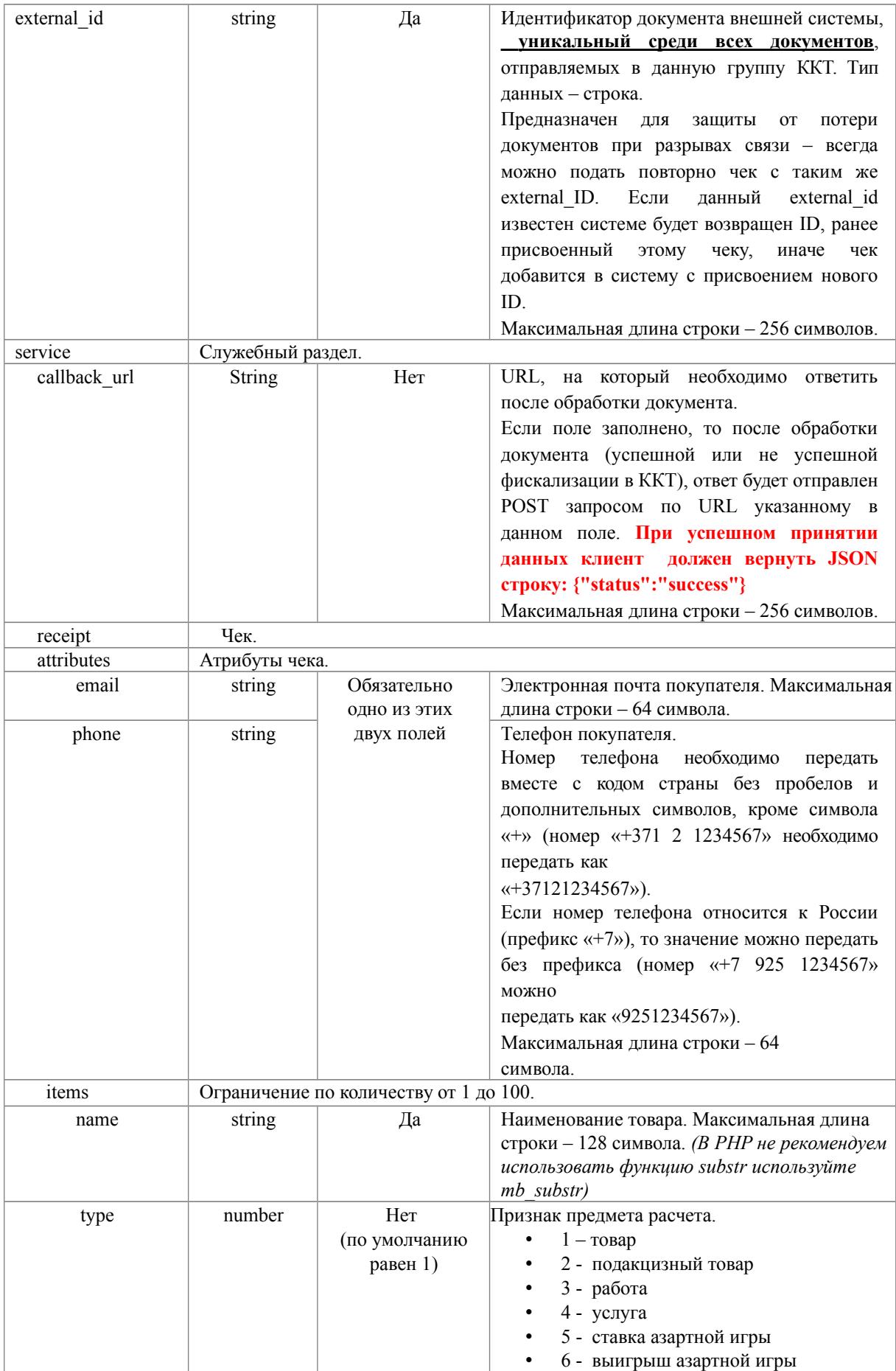

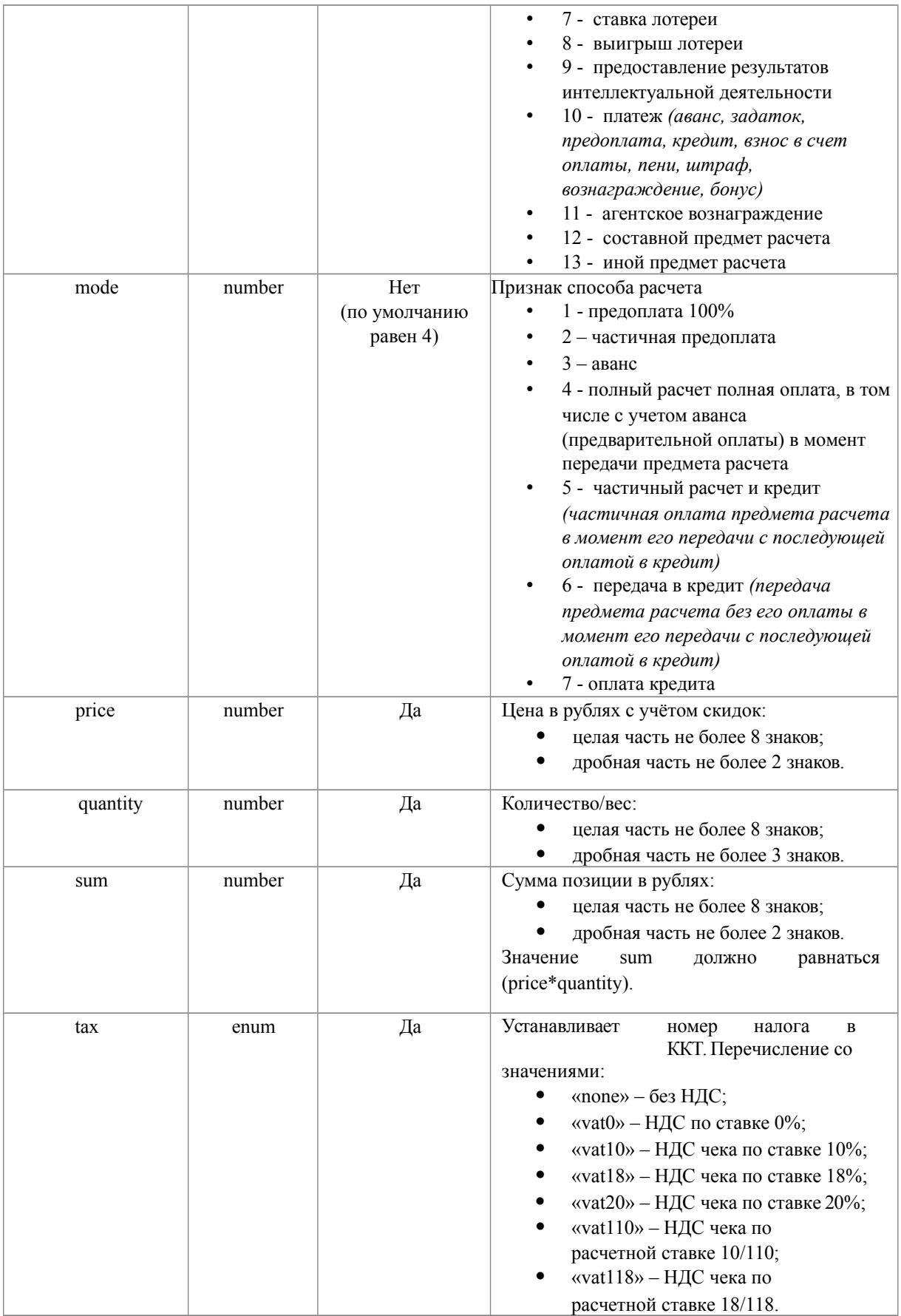

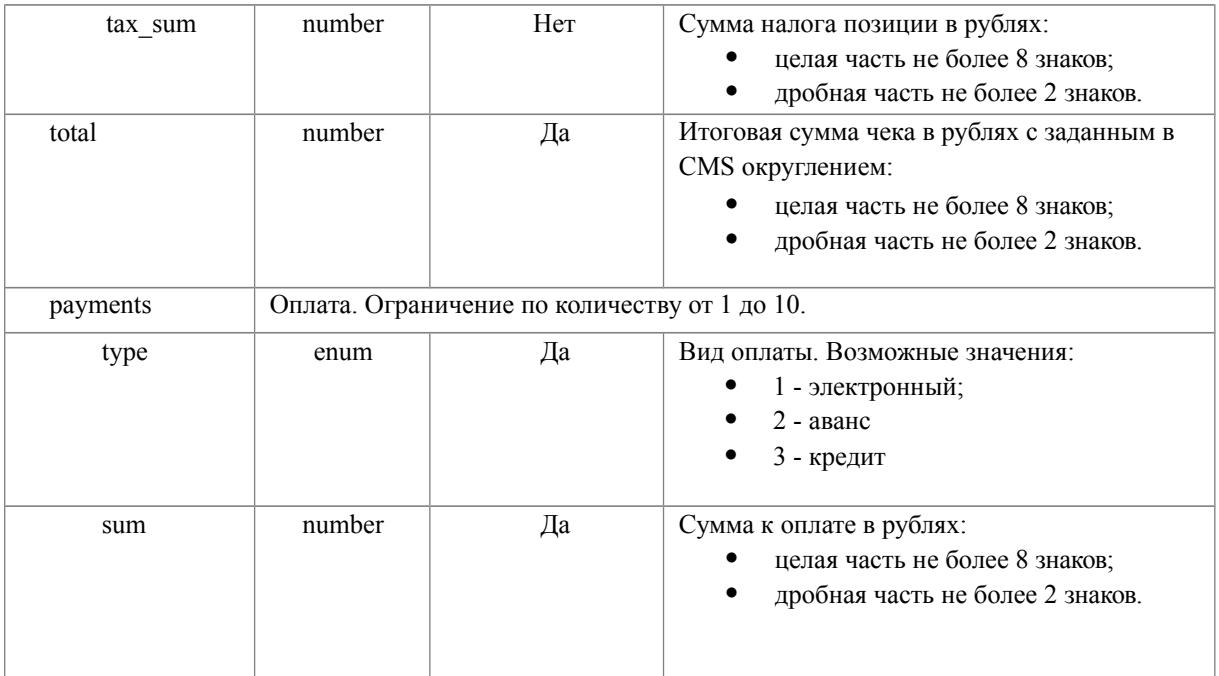

## Ответ на запрос

В ответ на POST запрос возвращается пакет, содержащий уникальный идентификатор, присвоенный данному документу и статус.

Если поле «callback\_url» было заполнено, то после обработки документа (успешной или не успешной фискализации в ККТ), ответ будет отправлен POST запросом по URI указанному в данном поле. Если в течение 300 секунд ответ не поступил, необходимо запросить статус обработки документа с помощью метода GET

Пример ответа {"id":34,"status":"accept"}

Пример ответа с ошибкой {"code":9,"message":"Некорректные данные в чеке, некорректный json"}

Пакет ответа на POST запрос

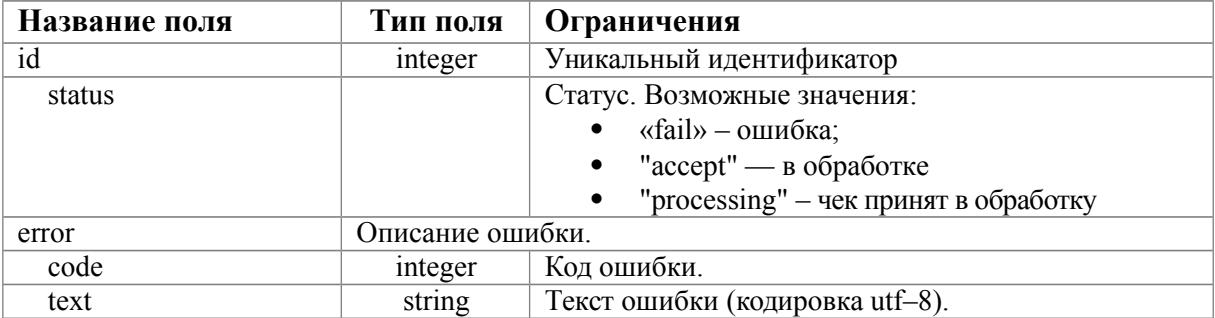

### Получение результата обработки документа

Ответ приходит на адрес указанный при запросе в поле **callback\_url. При успешном принятии данных клиент должен вернуть JSON строку: {"status":"success"}** 

Если ответа нет в течении часа, его можно запросить методом GET. Строка запроса: **http://online.schetmash.com/lk/api/v1/{shopid}/report/{id}?token={token}**

shopid - id магазина

operation - тип операции. Возможные значения:

**'sell'** - «Приход», **'sell\_refund'** - «Возврат прихода», **'sell\_correction'** - «Коррекция прихода», **'buy'** - «Расход», **'buy\_refund'** - «Возврат расхода», **'buy\_correction'** - «Коррекция расхода»

token - токен полученный при авторизации

Пример ответа с результатами печати чека

{"id":243,"status":"success","payload":

{"total":100,"fns\_site":"www.nalog.ru","fn\_number":"9999078900012080","shift\_number":4,"re ceipt\_datetime":"22 Aug 2018 11:54:10

+0300","fiscal\_receipt\_number":2,"fiscal\_document\_number":19,"ecr\_registration\_number":" 0024546546059435","fiscal\_document\_attribute":2618445764},"timestamp":"22.08.2018 11:56:30"}

Пример ответа с ошибкой

{"id":34,"status":"error","payload":null,"timestamp":"17.05.2018 11:16:44","error": {"code":9,"message":"Некорректные данные в чеке, некорректный json"}}

Пакет ответа

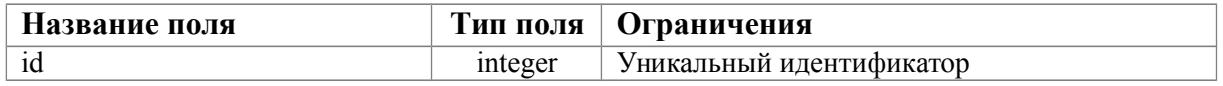

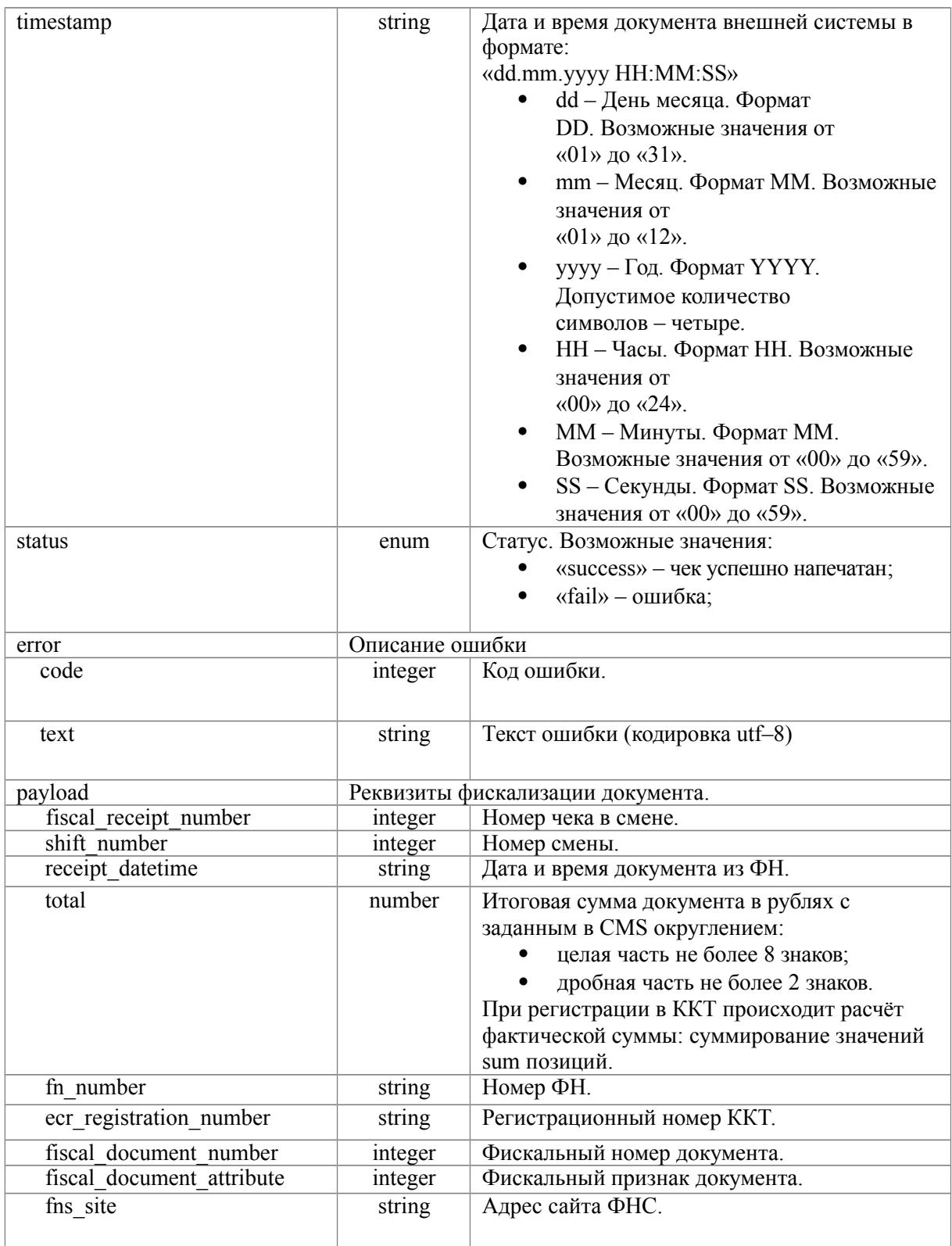

# Таблица кодов ответа

**public const** *INCORRECT\_LOGIN* = 1; **public const** *USE\_OLD\_TOKEN* = 2; **public const** *USE\_NEW\_TOKEN* = 3;

```
public const INCORRECT_TOKEN = 4;
public const INCORRECT_SHOP = 5;
public const INCORRECT_OPERATION = 6;
public const NOT_FOUND_KKT = 7;
public const INCORRECT_PROCESSING_ID = 8;
public const INCORECT_DATA = 9;
```
*/\*\* Таблица сообщений \*/*

```
public const MESSAGES = [
 self::INCORRECT_LOGIN => 'Неверный логин или пароль',
 self::USE_OLD_TOKEN => 'Используется старый токен',
 self::USE_NEW_TOKEN => 'Сгенерирован новый токен',
 self::INCORRECT_TOKEN => 'Не валидный токен',
 self::INCORRECT_SHOP => 'Некорректный магазин',
 self::INCORRECT_OPERATION => 'Некорректная операция',
 self::NOT_FOUND_KKT => 'Нет доступных ККТ',
 self::INCORRECT_PROCESSING_ID => 'Некорректный id чека',
 self::INCORECT_DATA => 'Некорректные данные в чеке',
];
```